### **Introduction de SwissPass Mobile (juin à septembre 2018)**

SwissPass Mobile va être indroduit entre le 25 juin et le 30 septembre 2018 avec les applications Mobile CFF Preview et BLS Mobile. La fonction sera à la disposition des utilisateurs ayant installé l'une de ces deux applications. Elle leur permettra de voyager dans toute la Suisse. **Les SwissPass Mobile valables doivent être acceptés par toutes les entreprises de transport du Service direct**.

### **Qu'est-ce que SwissPass Mobile?**

La fonction SwissPass Mobile offre aux clients la possibilité de présenter le SwissPass sur leur téléphone portable. Cette nouveauté répond à une forte attente des titulaires d'abonnements généraux et communautaires qui n'ont pas accès à la fonction ADT du billet électronique. Ils pourront désormais présenter leur titre de transport sur leur téléphone portable. Le client disposera de toutes les données relatives à son SwissPass sur l'écran de son téléphone portable via l'application de billetterie. SwissPass Mobile **ne peut pas être utilisé sur les montres intelligentes** (smartwatches).

En règle générale, la présentation de la carte SwissPass n'est plus exigée lors des contrôles. Le client qui utilise la fonction SwissPass Mobile reste néanmoins tenu d'avoir sur lui la carte SwissPass physique ou une pièce d'identité officielle.

#### **Comment fonctionne SwissPass Mobile?**

Le client active SwissPass Mobile dans l'application de billetterie d'une entreprise de transport supportant la fonction SwissPass Mobile.

La fonction SwissPass Mobile fait office de support de données et est validée en sus des prestations référencées. Un SwissPass Mobile désactivé n'est pas valable pour circuler même en présence de prestations valables.

Le nombre de SwissPass Mobile activés est limité à dix par client. Ceci signifie qu'un client peut activer son SwissPass sur dix terminaux différents en combinaison avec les différentes applications (par exemple en activant les applications BLS Mobile et Mobile CFF Preview sur cinq terminaux mobiles chacune).

SwissPass Mobile doit être régulièrement actualisé en ligne via l'application de billetterie afin que la photo et les données personnelles fournies par le terminal du client soient toujours actuelles. Cette actualisation s'effectue automatiquement en arrière-plan ou au démarrage de l'application de billetterie. Si aucune mise à jour n'est réalisée au bout de dix jours, le système «bloque» SwissPass Mobile sur le terminal du client.

Dans ce cas, le client doit procéder à la mise à jour de SwissPass Mobile sur son terminal.

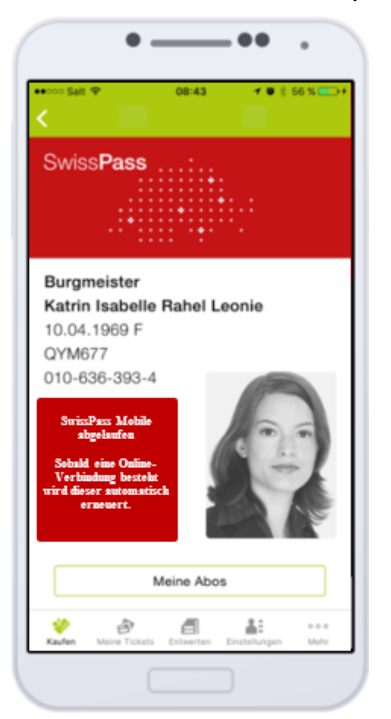

## **Contrôle: généralités**

Toutes les infomations relatives au SwissPass s'affichent sur l'écran du terminal mobile dans l'application de billetterie.

Les SwissPass Mobile présentés dans d'autres applications que les applications officielles (actuellement Mobile CFF Preview et BLS Mobile), par exemple le code QR du SwissPass dans des applications privées de cartes-clients) **ne doivent pas être acceptés**, car aucun jeu de données de contrôle n'est généré avec ces dernières et que des abus sont possibles. Les applications officielles sont reconnaissables à leur présentation qui reste toujours identique.

#### Application BLS Mobile Application Mobile CFF

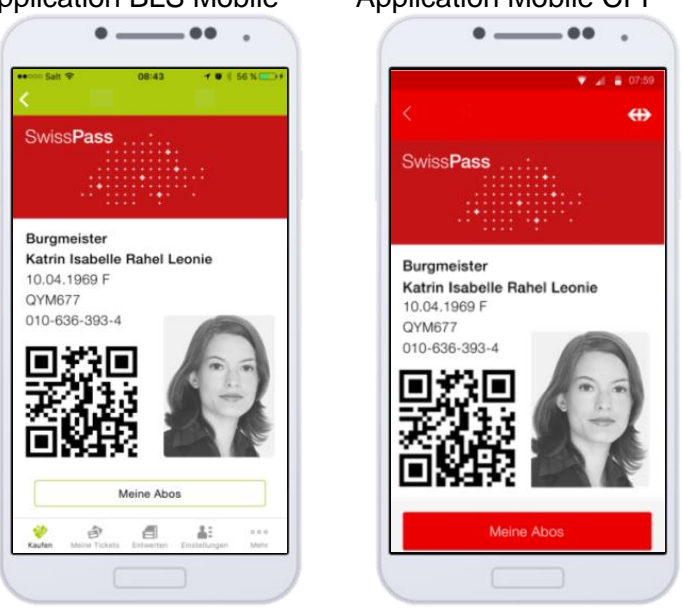

## Jeux de données de contrôle

En utilisant la fonction SwissPass Mobile, le client accepte automatiquement les conditions des extraits des tarifs. Des données sont enregistrées lors du contrôle électronique, tant celui de la carte SwissPass physique que celui de SwissPass Mobile. Ces jeux de données sont un élément essentiel de SwissPass Mobile et servent à identifier les abus en arrière-plan. Il est par conséquent important de procéder systématiquement au contrôle électronique de SwissPass Mobile et d'enregistrer les données, aussi bien avec des appareils de contrôle mobiles qu'avec le contrôle web.

#### Appareil de contrôle mobile et contrôle web stationnaire

Le contrôle s'effectue comme pour les billets, par la lecture du code QR sur l'écran du terminal du client. La saisie manuelle du numéro CKM à dix caractères est également possible (si le code QR ne peut pas être scanné ou si le contrôle web ne dispose pas d'un scanner).

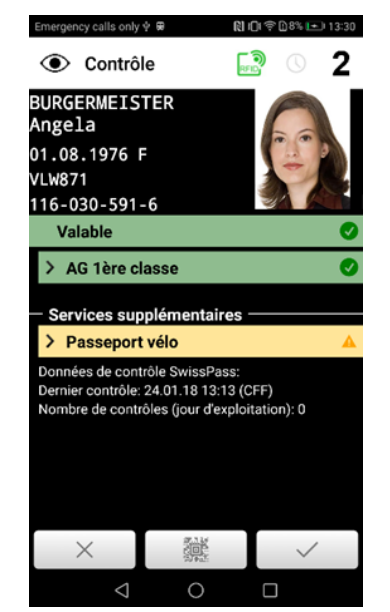

Lors du contrôle d'un SwissPass Mobile, les données du client et sa photo sont automatiquement téléchargées. Le système met également à disposition des informations sur les derniers contrôles (même principe que pour le billet):

- dernier contrôle;
- nombre de contrôles du jour d'exploitation.

En l'absence d'irrégularités, ces informations supplémentaires sont la seule chose qui diffère du contrôle d'un SwissPass physique.

Ces informations doivent cependant être prises en compte et vérifiées afin d'identifier les abus.

## **Contrôle sporadique**

Pour éviter d'éventuels abus, le système peut exiger une identification du client de manière aléatoire. Dans ce cas, le personnel de contrôle doit vérifier l'identité du client. À cette fin, il demande au client de lui présenter la carte SwissPass ou une autre pièce d'identité.

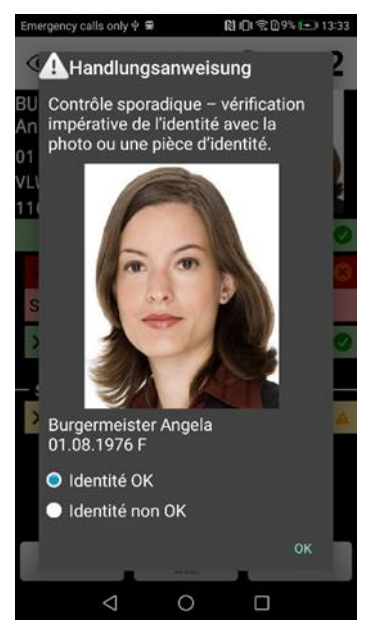

Des fenêtres contextuelles s'affichent dans l'application KoServ. Elles contiennent la photo et les données personnelles du client (nom, prénom, date de naissance et sexe).

Le personnel de contrôle doit vérifier systématiquement l'identité du client à partir de ces informations ou, en cas de doute, à partir d'une pièce d'identité, et décider ensuite si l'identité est correcte on non:

- identité correcte Le résultat du contrôle s'affiche. Le personnel de contrôle procède aux vérifications comme à l'accoutumée.
- identité incorrecte Procéder à l'enregistrement d'un incident (RogF/RemitF). La marche à suivre s'affiche dans une nouvelle fenêtre contextuelle.

#### **Heure différente sur le terminal du client**

Lors d'un contrôle, le client présente l'écran SwissPass Mobile. Le code QR affiché change toutes les 15 secondes et contient toujours l'heure actuelle du terminal du client. Pour rendre impossible toute présentation d'une capture d'écran lors du contrôle, l'heure du terminal du client est comparée à celle du terminal de contrôle. Il est par conséquent important ces deux heures correspondent, et implicitement qu'elles correspondent, à la seconde près, à l'heure actuelle.

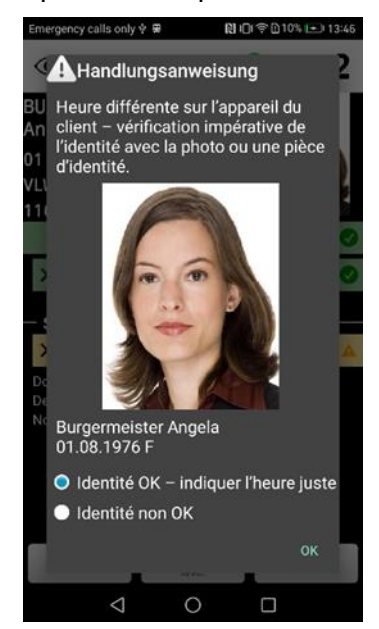

Le message suivant s'affiche lors du contrôle de SwissPass Mobile:

Heure différente sur l'appareil du client. Les raisons peuvent être les suivantes:

- l'heure donnée par le terminal du client diffère de l'heure actuelle (p. ex. décalage horaire après un voyage à l'étranger)
- présentation d'une capture d'écran d'un SwissPass Mobile appartenant à une autre personne (abus)

Le personnel de contrôle doit vérifier systématiquement l'identité du client à partir de ces informations ou, en cas de doute, à partir d'une pièce d'identité, et décider ensuite si l'identité est correcte on non:

- identité correcte Le résultat du contrôle s'affiche. Le personnel de contrôle procède aux vérifications comme à l'accoutumée.
- identité incorrecte Procéder à l'enregistrement d'un incident. La marche à suivre s'affiche dans une nouvelle fenêtre contextuelle.

## **SwissPass Mobile inconu sur l'appareil de contrôle**

Si SwissPass Mobile a été activé par le client juste avant le contrôle, il est possible qu'il n'ait pas encore été synchronisé avec le terminal de contrôle. Dans ce cas, il faut lancer manuellement la synchronisation sur le terminal de contrôle ou rechercher le client à l'aide de la fonction «Kundensuche» (Recherche client).

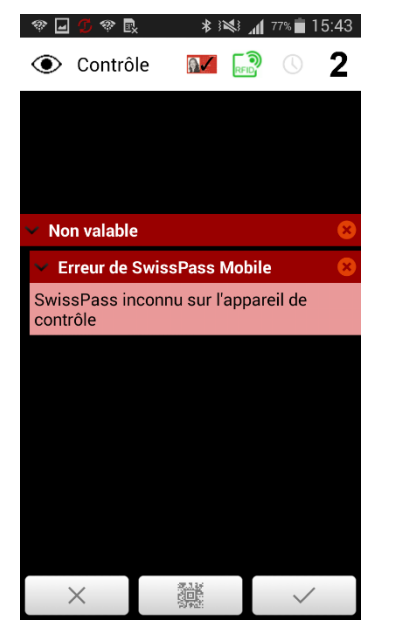

## **SwissPass Mobile désactivé**

SwissPass Mobile peut être désactivé pour plusieurs raisons:

- abus
- pas de carte physique ou de justificatif provisoire (p. ex. blocage du SwissPass après le délai transitoire en raison d'un endommagement; le client ne commande pas de carte de remplacement)
- désactivation par le client

Normalement, ce message disparaît une fois la synchronisation de l'application du client effectuée, mais si aucune synchronisation du terminal du client n'est effectuée, le message de désactivation du SwissPass Mobile peut rester affiché.

Les différents cas sont présentés dans le détail ci-dessous.

#### Nouveau SwissPass Mobile enregistré

Le nombre de SwissPass Mobile est limité à dix par client. En cas d'activation d'un onzième exemplaire, le SwissPass Mobile qui a été activé en premier est désactivé.

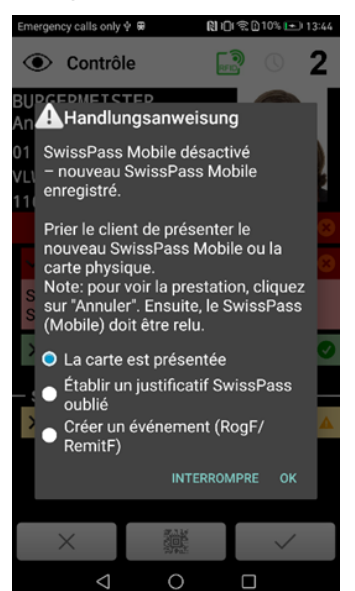

Lors du contrôle, si le client présente un SwissPass Mobile désactivé, le message ci-contre s'affiche.

Le client est tenu de présenter un autre SwissPass Mobile valable , la carte SwissPass ou une pièce d'identité physique. Les procédures diffèrent en fonction de l'option choisie:

- présentation d'une pièce d'identité ou de la carte SwissPass L'écran de contrôle vide s'affiche. Procéder à la lecture du nouveau SwissPass Mobile ou de la carte SwissPass.
- établissement d'un justificatif SwissPass oublié\* Procéder à l'établissement d'un justificatif SwissPass oublié comme dans la procédure existante.
- création d'un événement (RogF/RemitF) Procéder à la création d'un événement

\* Ne s'affiche que si un système d'impression et d'encaissement est disponible

#### SwissPass Mobile désactivé par le client

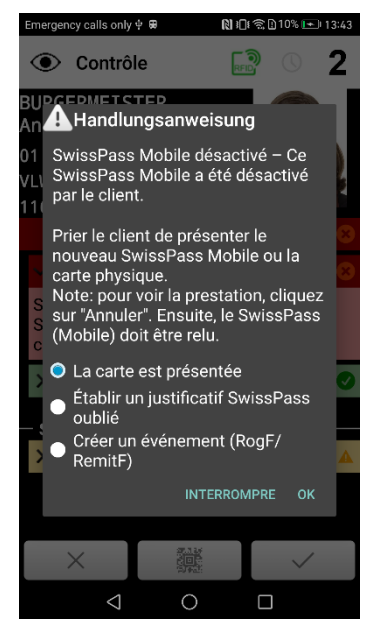

Le SwissPass Mobile présenté a été désactivé par le client luimême.

Le client est tenu de présenter un autre SwissPass Mobile valable, la carte SwissPass ou une pièce d'identité physique. Les procédures diffèrent en fonction de l'option choisie:

- présentation d'une pièce d'identité ou de la carte SwissPass L'écran de contrôle vide s'affiche. Procéder à la lecture du nouveau SwissPass Mobile ou de la carte SwissPass.
- établissement d'un justificatif SwissPass oublié\* Procéder à l'établissement d'un justificatif SwissPass oublié comme dans la procédure existante.
- création d'un événement (RogF/RemitF) Procéder à la création d'un événement.
- \* Ne s'affiche que si un système d'impression et d'encaissement est disponible

#### Abus

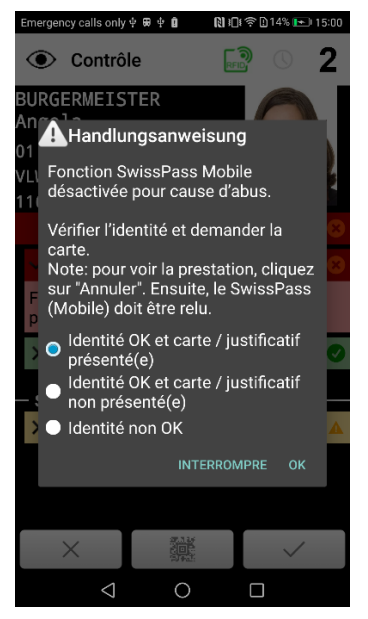

Le SwissPass Mobile a été désactivé en raison (de suspicion) d'abus.

Le personnel de contrôle doit vérifier systématiquement l'identité du client et exiger la présentation d'une carte SwissPass physique ou d'un pass provisoire. Les procédures diffèrent en fonction de l'option choisie:

- identité correcte et présentation de la carte/du justificatif KoServ revient à l'écran de contrôle vide. Procéder à la lecture de la carte et à la vérification des services. Impossible de réactiver le SwissPass Mobile.
- identité correcte et non présentation de la carte/du justificatif Le système ouvre une nouvelle fenêtre contextuelle contenant différentes options.
- identité incorrecte Procédé à l'enregistrement d'un incident. La marche à suivre s'affiche dans une nouvelle fenêtre contextuelle.

# **Procédures SAV pour SwissPass Mobile**

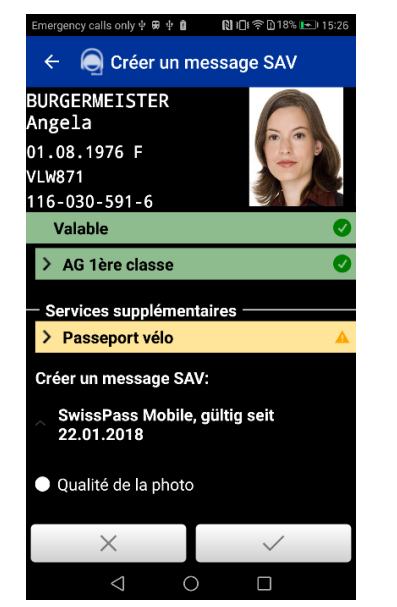

Le menu SAV accessible après lecture d'un SwissPass Mobile ne propose qu'une seule option: «Qualité de la photo».

# **Procédures RogF pour SwissPass Mobile**

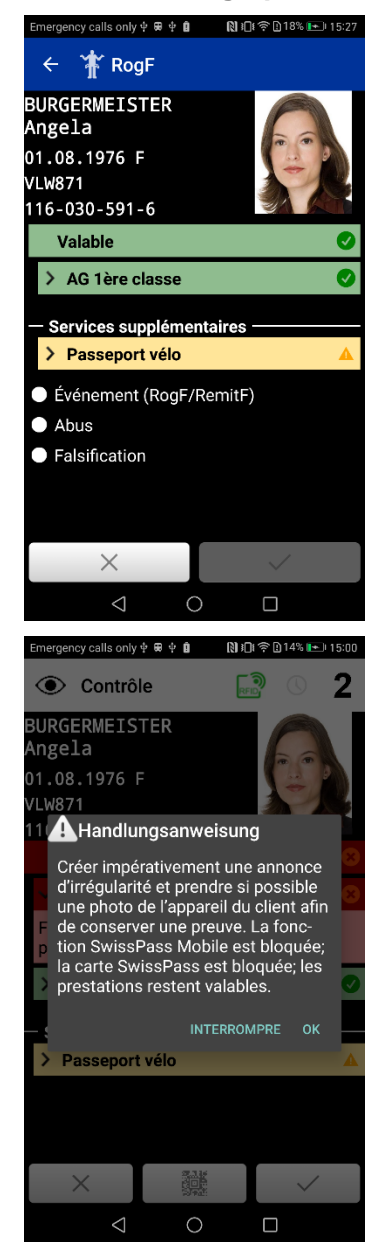

Les options possibles sont les suivantes:

- incident (RogF/RemitF) Aucune différence par rapport à la procédure prévue pour un SwissPass physique.
- abus

Cette option désactive le SwissPass Mobile concerné ainsi que tous les autres SwissPass Mobile. La marche à suivre s'affiche en détail dans une nouvelle fenêtre contextuelle.

• falsification

Cette option désactive le SwissPass Mobile concerné ainsi que tous les autres SwissPass Mobile. La marche à suivre s'affiche en détail dans une nouvelle fenêtre contextuelle.

**En cas d'abus ou de falsification, il faut si possible prendre une photo de l'appareil du client** (voir message ci-contre). Sans photo, le traitement par le centre d'encaissement (plainte pénale) est difficile faute de preuve.

## **Marche à suivre avec l'ELAZ**

La raison «SwissPass Mobile» est introduite en même temps que SwissPass Mobile. En outre, la raison existante «SwissPass» s'appelle désormais «prestation SwissPass bloquée».

Comment le personnel de contrôle doit-il utiliser ces raisons avec SwissPass Mobile?

Si, lors de la présentation d'un SwissPass Mobile, le résultat du contrôle de l'ELAZ indique une prestation bloquée, désactivée ou non valable, il faut activer en sus la raison «prestation SwissPass bloquée» dans le form. 7000. Pour toutes les autres irrégularités en lien avec SwissPass Mobile, dont l'abus et la falsification, c'est la raison «SwissPass Mobile» qui doit être activée dans le form. 7000.

Le processus de contrôle du SwissPass avec la raison «SwissPass» sous son nouveau nom «prestation SwissPass bloquée» ne subit aucune modification.

# **Extrait des conditions tarifaires de SwissPass Mobile**

Les dispositions tarifaires publiques seront intégrées au «Tarif général des voyageurs 600» le 9 décembre 2018. D'ici-là, elles peuvent être consultées [ici.](https://www.ch-direct.org/de/ch-direct/Themen/SwissPass/Tarifauszug-zur-Nutzung-von-SwissPass-Mobile)

Principaux points des conditions d'utilisation:

- SwissPass Mobile, y compris l'affichage correspondant de prestations de transports publics, est personnel, non transmissible et dès lors valable uniquement pour la personne qui en est titulaire. La fonction ne doit pas être activée auprès de tiers ou transmise à des tiers.
- À chaque contrôle, l'utilisateur de SwissPass Mobile est tenu d'avoir sur lui une pièce d'identité valable (p. ex. passeport, carte d'identité, permis de conduire) ou une carte SwissPass libellée à son nom.
- Pendant le contrôle des billets, le personnel peut à tout moment et sans indication de motif demander à l'utilisateur de présenter une pièce d'identité officielle ou la carte SwissPass à des fins de vérification.
- Pour assurer l'affichage correct de SwissPass Mobile, il est nécessaire que l'appareil soit régulièrement connecté à Internet (au moins une fois tous les dix jours) pendant l'utilisation dans une application activée. Afin de permettre une synchronisation correcte lors du contrôle, l'heure du terminal mobile doit correspondre à l'heure actuelle. Un réglage automatique de l'heure via le réseau est recommandé.
- L'utilisateur est responsable du bon fonctionnement de l'affichage de SwissPass Mobile. À défaut de possibilité de contrôle de SwissPass Mobile (p. ex. batterie déchargée, écran endommagé, longue période sans établissement de connexion Internet), et si la carte SwissPass ne peut pas non plus être présentée, le voyage est considéré comme effectué sans titre de transport valable et des suppléments et/ou frais de dossier sont perçus conformément aux dispositions du tarif applicable. Afin d'éviter ce genre de situation, il est donc conseillé de porter en permanence sur soi la carte SwissPass, y compris en cas d'utilisation de SwissPass Mobile.
- Si nécessaire, le terminal mobile doit être remis au personnel en vue du contrôle des éléments concernés. Le personnel est autorisé à se servir de ce support pour procéder à un contrôle en bonne et due forme.
- En outre, le personnel est habilité à photographier l'affichage de SwissPass Mobile et à l'enregistrer pour la suite du traitement (p. ex. aux fins de clarifications techniques ou en cas d'abus).
- Les services de partenaires du domaine «SwissPass Plus» (voir swisspass.ch/plus) ainsi que les prestations relevant d'entreprises de transport étrangères (exception: trafic régional transfrontalier) ne sont pas pris en charge par SwissPass Mobile. Il faut continuer à utiliser la carte SwissPass pour ces prestations.
- Les ET sont habilitées à traiter l'ensemble des données clientèle pendant et/ou après le processus de contrôle, aux fins de garantie des recettes (p. ex. constat d'abus). Cela inclut les données d'enregistrement, d'activation et de contrôle générées lors de l'utilisation de SwissPass Mobile. Dès lors que SwissPass Mobile est utilisé, ces données client sont également collectées sur la carte SwissPass.

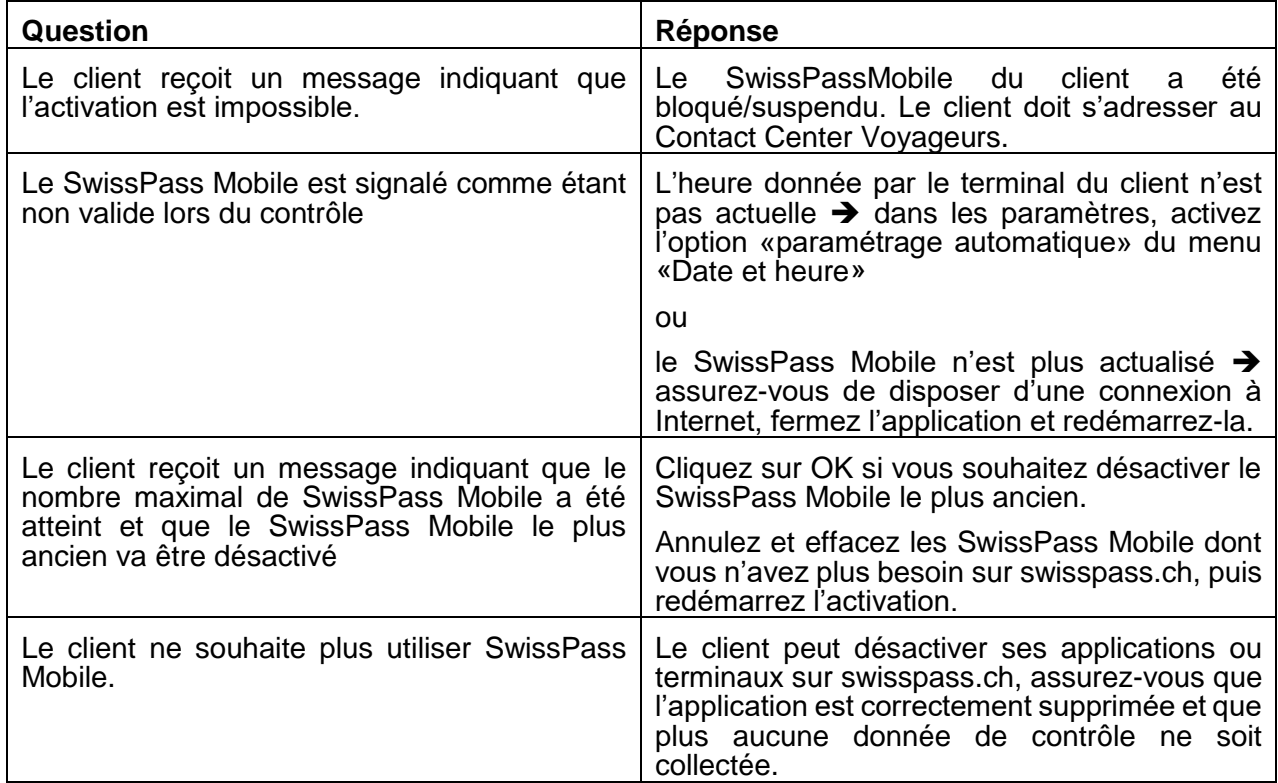

# **Questions fréquentes (FAQ)**